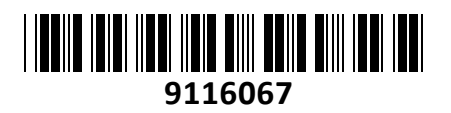

Brezžični Usmerjevalnik AC RBD52G-5HacD2HnD-TC hAP ac2 Mikrotik **NAVODILA ZA UPORABO**

# **PREDSTAVITEV**

Mikrotik hAP ac2- Tower Case izvedba Brezžični AC usmerjevalnik za SOHO uporabo

Konfiguracija in uporaba primerna za uradne Mikrotik izvajalce, z opravljenim tečajem, vendar Quick-Set funkcija omogoča lažjo namestitev za osnovno uporabo vsem uporabnikom. Nastavitev pa lahko namesto vas opravimo tudi mi, po veljavnem ceniku

Podpira CPE, Home AP, PTP bridge in WISP AP Strojna oprema: CPU: 716MHz Quad-Core (IPQ-4018) RAM: 128 MB, FLASH: 16MB Operacijski sistem: RouterOS L4 5x 10/100/1000 RJ45 mrežni porti 1x USB tip A ženski s podporo za 3G/4G modem ali dodaten pomnilnik Vgrajena brezžična modula IPQ-4018 (802.11a/n/ac dual chain - 2.5dBi) in IPQ-4018 (802.11b/g/n dual chain – 2.5dBi) Napajanje: od 12V – 30V, priložen napajalnik 24V 0.8A, poraba do 15W Reset gumb

Paket vsebuje: 1x Usmerjevalnik, 1x Napajalnik, 1x Navodila

#### **PRIKLJUČITEV**:

Priključite WAN kabel na port 1 (ETH1) in LAN kable na preostale porte 2-5

Priključite napajanje na vhod za napajanje. Uporabite priložen napajalnik. Usmerjevalnik podpira tudi napajanje preko PoE na ETH1 priključku (10-30 VDC na priključku matične plošče usmerjevalnika, višja voltaža bo morda potrebna le v primeru kompenzacije zaradi izgub glede na dolžino kabla). Usmerjevalnik NE PODPIRA IEEE802.3af/at!

#### **KONFIGURACIJA**:

Prva konfiguracija mora biti opravljena preko žičnega omrežja. Usmerjevalnik lahko konfigurirate preko »Webfig« spletnega vmesnika ali preko »Winbox« aplikacije za sistem Windows. Privzet naslov usmerjevalnika je 192.168.88.1 Privzeto uporabniško ime je admin, geslo pa je prazno.

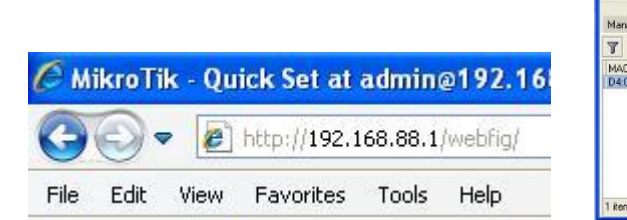

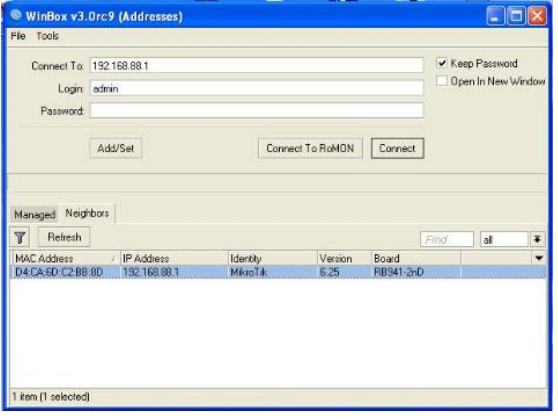

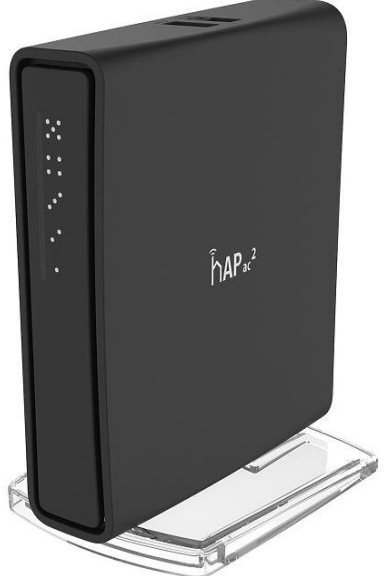

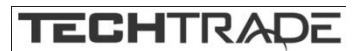

Na računalniku preverite, da uporabljate avtomatski DHCP za pridobitev IP naslova. Brezžično omrežje je privzeto vključeno in nezaščiteno. Povežete se lahko z omrežjem ki vsebuje besedo »Mikrotik«

Odprite vaš spletni brskalnik in vpišite ta naslov v naslovno vrstico da boste lahko začeli konfiguracijo. Ali pa si s spletne stran[i http://www.mikrotik.com/download](http://www.mikrotik.com/download) prenesete »Winbox« aplikacijo. V primeru da usmerjevalnik ne dodeljuje IP naslovov, se lahko nanj povežete tudi preko MAC naslova, vendar le preko aplikacije Winbox. Priporočamo, da najprej zaščitite brezžično omrežje z geslom in nastavite geslo za dostop do usmerjevalnika. Priporočljivo je tudi da nadgradite programsko opremo na usmerjevalniku.

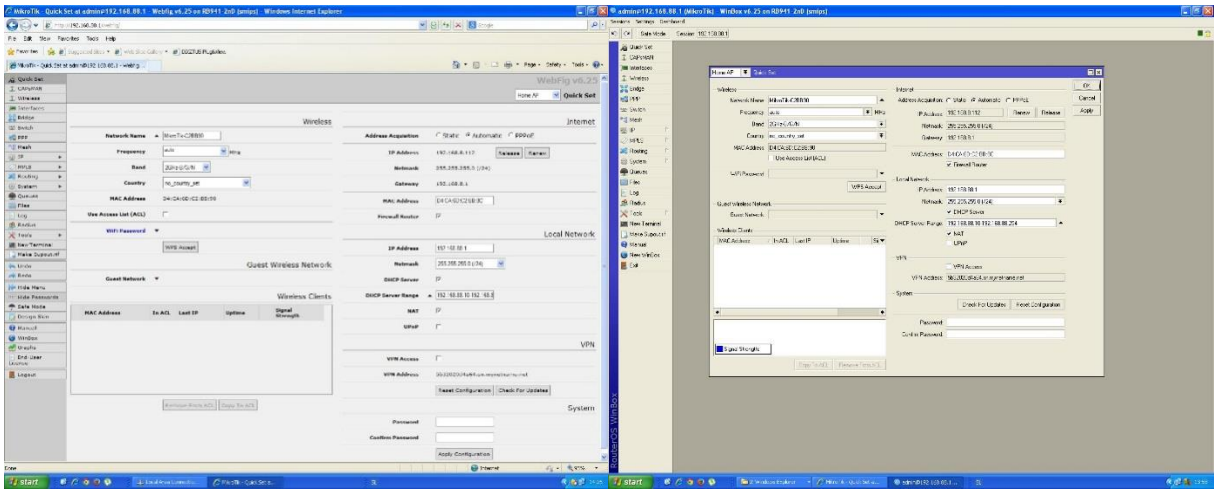

Slika 1 – Webfig Slika 2 – Winbox

### **GUMB RESET/WPS:**

Reset gumb ki ga najdete poleg priključka za napajanje ima več funkcij odvisnih od časa pritiska gumba.

Če gumb držite že pred zagonom – naprava uporabi varnostno kopijo bootloaderja

Če gumb držite med zagonomdokler LED lučka ne začne utripati – se usmerjevalnik postavi na tovarniške nastavitve.

Če gumb držite še naprej – približno 20 sekund oziroma dokler LED lučka ne ugasne – se naprava postavi v način iskanja Netinstall serverja

## **Poenostavljena izjava EU o skladnosti**

**"Mikrotikls SIA"** izjavlja, da je ta model, **RBD52G-5HacD2HnD-TC** v skladu z bistvenimi zahtevami in drugimi relevantnimi določili direktive **2014/53/EU.** 

Celotno besedilo izjave EU o skladnosti je na voljo na spletnem naslovu: [www.techtrade.si](https://www.techtrade.si/)

## **Firma in sedež podjetja: MIKROTIKLS, SIA, AIZKRAUKLES 23, LV-1006 RIGA, LATVIJA**